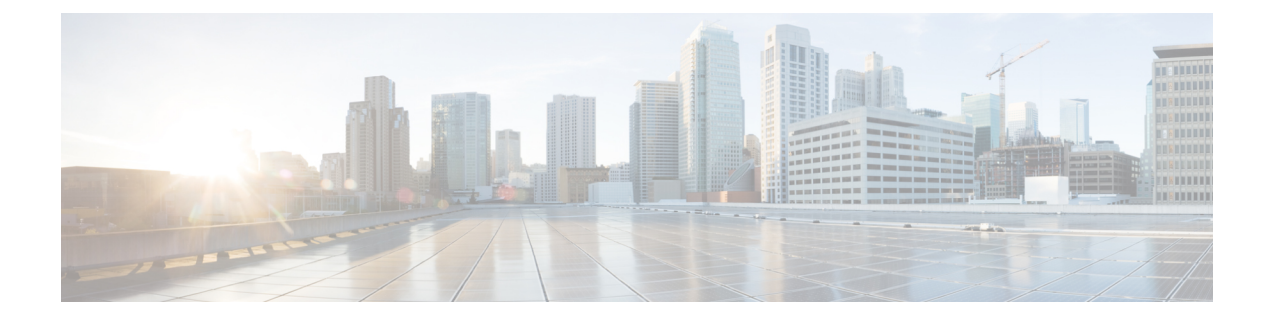

# **Feature Management**

• Feature [Management,](#page-0-0) on page 1

# <span id="page-0-0"></span>**Feature Management**

In Cisco DCNM Release 11.x, you must choose the install mode while installing the DCNM. From Release 12.0.1a, Cisco Nexus Dashboard Fabric Controller allows you to install the service on the Nexus Dashboard. After you launch the Nexus Dashboard Fabric Controller UI, you will see three different Install modes on the Feature Management page.

Nexus Dashboard Fabric Controller 12 allows you to dynamically enable the feature set and scale applications. Choose **Settings > Feature Management** to choose the installer type and enable or disable few features on the selected deployment.

When you launch Nexus Dashboard Fabric Controller for the first time from Cisco Nexus Dashboard, the Feature Management screen appears. You can perform only Backup and Restore operations before you choose the feature set.

On the Feature Management page, you can choose one of the following install modes:

- Fabric Discovery
- Fabric Controller
- SAN Controller

After you select a Feature Set, from the next login, Dashboard page opens when you launch Cisco Nexus Dashboard Fabric Controller from Nexus Dashboard.

# **Choosing Feature Set**

When you launch Cisco Nexus Dashboard Fabric Controller 12 for the first time, none of the feature set is enabled. During this state, you can perform Backup and Restore to restore the DCNM 11.5(x) data on Nexus Dashboard Fabric Controller 12. Nexus Dashboard Fabric Controller will read the data from the backup file and select the installer type accordingly.

To deploy feature-set from Cisco Nexus Dashboard Fabric Controller Web UI perform the following steps:

### **Procedure**

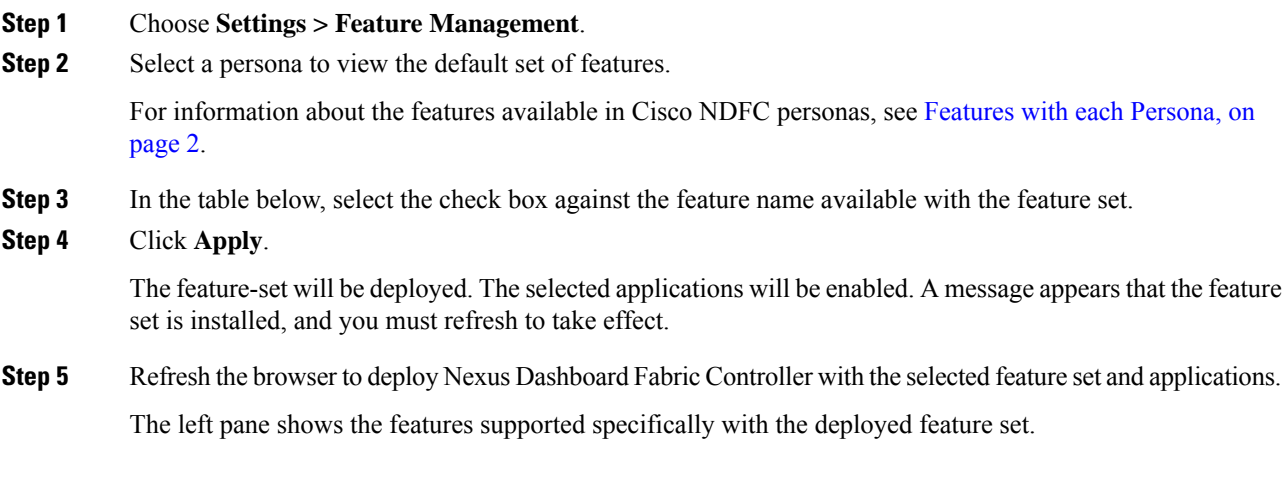

## <span id="page-1-0"></span>**Features with each Persona**

#### **Fabric Controller**

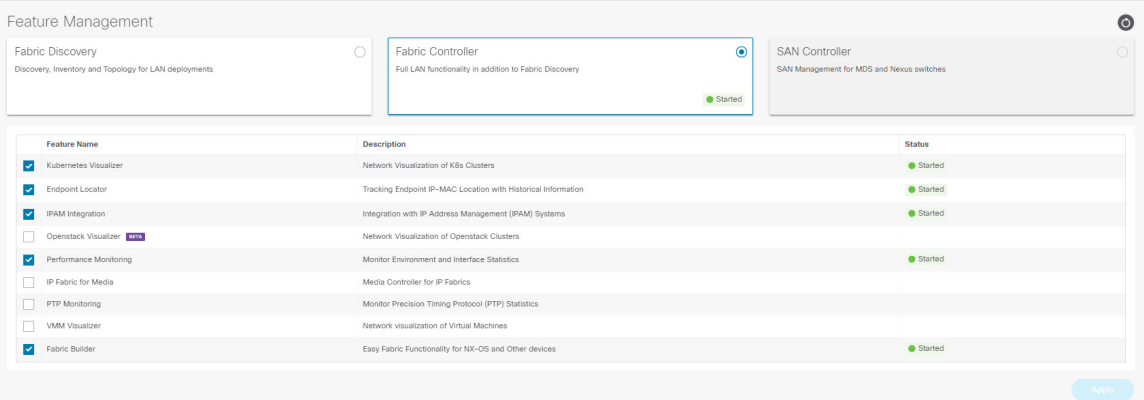

#### **Kubernetes Visualizer**

After enabling thisfeature, reload to view left pane **Virtual Management > VirtualInfrastructure Manager.** This feature allows you to visualize Kubernetes cluster as Container Orchestrator with the Cisco NDFC. See [Kubernetes](cisco-ndfc-fabric-controller-configuration-guide-1212_chapter11.pdf#nameddest=unique_285) Cluster for more information.

#### **Endpoint Locator**

This feature allows real-time tracking of endpoints within a data center. The tracking includes tracing the network life history of an endpoint and getting insights into the trends that are associated with endpoint additions, removals, moves, and so on. See [Endpoint](cisco-ndfc-fabric-controller-configuration-guide-1212_chapter6.pdf#nameddest=unique_163) Locator for more information.

### **IPAM Integration**

IPAM Integrator allows read-only access to the IPAM and NDFC servers. See IPAM [Integrator](cisco-ndfc-fabric-controller-configuration-guide-1212_chapter12.pdf#nameddest=unique_293) for more information.

#### **Openstack Visualizer**

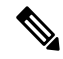

Ensure that the vCenter cluster or Kubernetes cluster feature must be enabled to add an openstack cluster. See [OpenStack](cisco-ndfc-fabric-controller-configuration-guide-1212_chapter11.pdf#nameddest=unique_289) Cluster for more information. **Note**

#### **Performance Monitoring**

This feature is supported for IPFM fabrics. Enabling performance monitoring will monitor the performance of fabric. See IPFM [Fabrics](cisco-ndfc-fabric-controller-configuration-guide-1212_chapter6.pdf#nameddest=unique_122) for more information.

#### **IP Fabric for Media**

You can enable this feature to configure fabrics related to IP Fabric for Media (IPFM). See IPFM [Fabrics](cisco-ndfc-fabric-controller-configuration-guide-1212_chapter6.pdf#nameddest=unique_122) for more information.

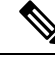

You can either enable Fabric builder or IP Fabric for Media feature on NDFC. Enabling both features on single NDFC is not supported, it displays error message "*Features Fabric Builder and IP Fabric for Media are mutually exclusive. Please select only one at a time*" **Note**

#### **PTP Monitoring**

PTP is a time synchronization protocol for nodes that are distributed across a network. On a local area network, it achieves clock accuracy in the sub-nanosecond range, making it suitable for measurement and control systems. See PTP [\(Monitoring\)](cisco-ndfc-fabric-controller-configuration-guide-1212_chapter7.pdf#nameddest=unique_16) for more information.

#### **VMM Visualizer**

Enable this feature to configure network visualization of Virtual Machines on fabrics. See Virtual [Infrastructure](cisco-ndfc-fabric-controller-configuration-guide-1212_chapter11.pdf#nameddest=unique_281) [Manager](cisco-ndfc-fabric-controller-configuration-guide-1212_chapter11.pdf#nameddest=unique_281) for more information.

#### **Fabric Builder**

To configure fabrics and functionalities for NX-OS and other devices, enable this feature. See LAN [Fabrics](cisco-ndfc-fabric-controller-configuration-guide-1212_chapter6.pdf#nameddest=unique_12) for more information.

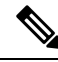

If you are using a Virtual Nexus Dashboard Cluster before you begin, ensure that the Persistent IP address and required settings are enabled. **Note**

## **Changing across Feature-Set**

Nexus Dashboard Fabric Controller 12 allows you to switch from one feature set to another. Choose **Settings > Feature Management**. Select the desired feature set and applications in the table below. Click **Save & Continue**. Refresh the browser to begin using Cisco Nexus Dashboard Fabric Controller with the new feature set and applications.

There are a few features/applications supported with specific deployments. When you change the feature set, some of these features are not supported in the new deployment. The following table provides details about the pre-requisites and criteria based on which you can change the feature set.

I

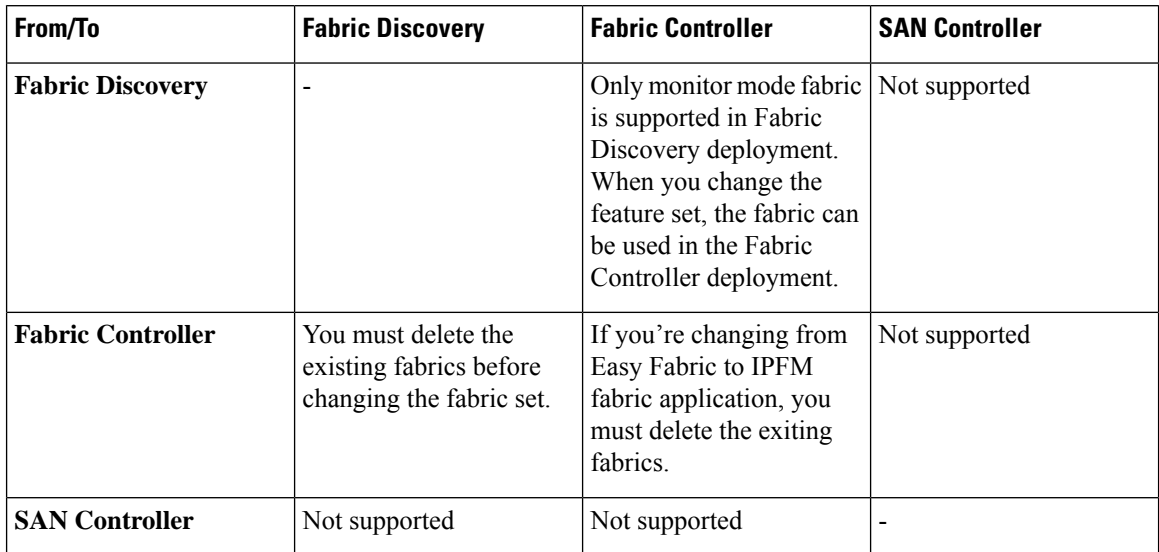

### **Table 1: Supported Switching between deployments**